## EX-1346

# **English**

CONNECTORS, STATUS LED'S & DIP-SWITCH

#### **USB 2.0 A-Plug:**

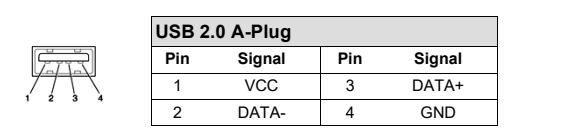

**Status LED's:**

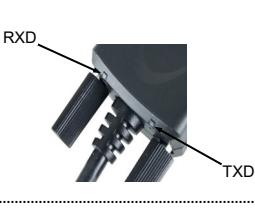

**DIP-Switch:**

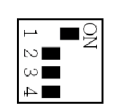

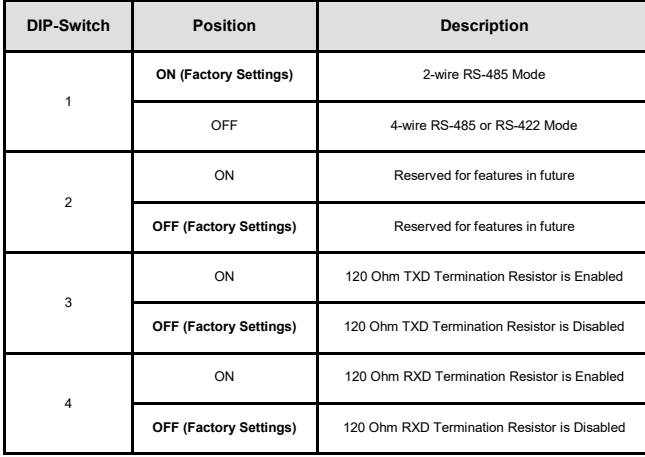

## HARDWARE INSTALLATION

Because there are large differences between PC's, we can give you only a general installation guide for the EX-1346. Please refer your computers reference manual whenever in doubt.

- 1. Connect the EX-1346 USB to the USB A-Port at the your PC.
- 2. If you would like to screw the serial cable to the 9 Pin connector of the EX-1346, then unscrew the screws (see Picture 1) and screw the supplied hexagon nuts into the holes on the EX-1346 (see Picture 2). Now you can attach the serial cable to the EX-1346.

**EX-1346** 

**English** 

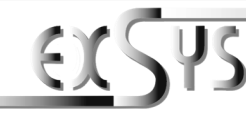

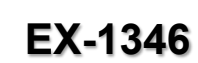

# Anleitung

Vers. 1.0 / 07.09.21

# AUFBAU

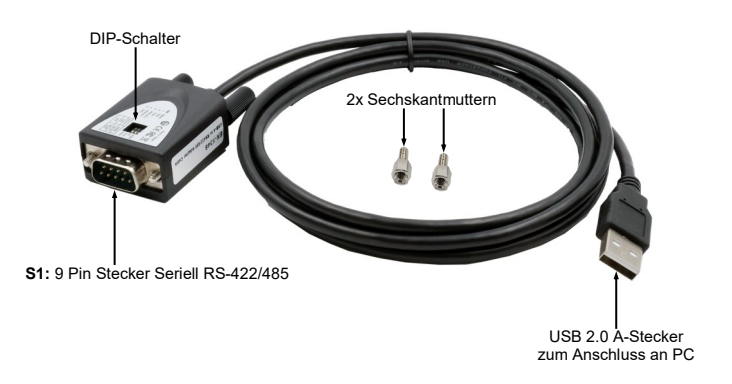

## BESCHREIBUNG & TECHNISCHE DATEN

Die EX-1346 ist ein Modul zur Umsetzung von USB 2.0 auf eine RS-422/485 Schnittstelle mit FIFO 16C550 Port für den Anschluss von High Speed seriellen RS-422/485 Peripherie Geräten (z.B. Modem, Plotter usw.). Die EX-1346 ist mit einem USB 2.0 A-Stecker zum Anschluss an den PC und einem RS-422/485 seriellen 9 Pin Stecker ausgestattet. Das USB Modul ist Hot Plug & Play fähig. Für die Einstellungen der I/O Adressen und Interrupts sind keine Jumper und Einstellungen notwendig, da die Einstellungen automatisch vom System BIOS und bei der Installation des Betriebssystems vorgenommen werden.

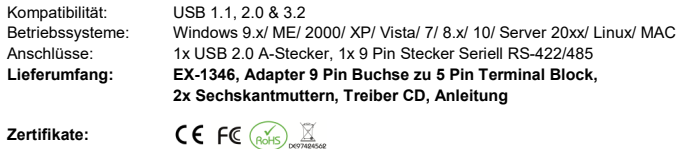

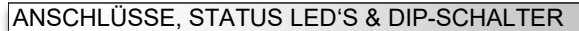

#### **RS-422/485 Anschlussbelegung:**

**DB 9M** RS485-2wire RS422 and RS485-4wir Pin Assignmen Pin Assignment  $\overline{\circ}$  $\sqrt{a}$  $-22$ DATA-(A)  $-$ mn  $nax + m$ - RXD-<br>- RXD- $-$  NC<br> $-$  NC<br> $-$  NC **Di Cor Bo**  $\circ$  $\circ$  **DB9 (EX-1346) DB9 (Endgerät) DB9 (EX-1346) DB9 (Endgerät)**  $1$  DATA- $\longrightarrow$  1 DATA-<br>2 DATA+  $1$  TXD-<br> $2$  TXD+  $\bigsetminus$   $\bigsetminus$  TXD- $\overrightarrow{2}$  TXD+<br>3 RXD+ $\overrightarrow{2}$  TXD+  $2$  DATA+ $\leftarrow$  2 DAT<br>3 NC  $3 \text{ NC}$   $\uparrow$ <br> $4 \text{ NC}$   $\uparrow$  3 RXD+ 3 RXD+  $4 \text{ NC}$ <br>  $5 \text{ GND}$ <br>  $\bullet$   $\bullet$  5 GND  $-4$  RXD- $-65$  GND 5 GND

# Picture 1 Picture 2 Remove the Screws **Insert the Hexagon Nuts**

3. Now set the DIP-Switch to the desired settings (see figure DIP-Switch on page 2).

4. When you are ready you can start your PC and continue with the point "Driver Installation".

# DRIVER INSTALLATION

HARDWARE INSTALLATION

#### **Windows**

After the hardware installation Windows will recognize the device automatically and install the drivers. If the driver shoul not be installed automatically, please insert the Driver CD into your CD-Rom drive (e.g. Drive D:) and open the folder "USB $\overleftrightarrow{b}$  to IO/FTDI". Please select the folder with your operating system and install the driver (see Picture). Follow the hardware assistant and finish the installation. **Important!** Restart your PC in any case after installing the drivers.

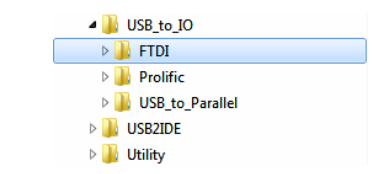

#### CHECK INSTALLED DRIVER

Open the **>Device manager<**. Now you should see at "Ports (COM & LPT)" and "USB-**Controller**" the following new entry:

4 - USB-Controller Standard OpenHCD USB-Hostcontroller Standard OpenHCD USB-Hostcontroller Standard OpenHCD USB-Hostcontroller 4 F Anschlüsse (COM & LPT) Standard OpenHCD USB-Hostcontroller Kommunikationsanschluss (COM1) Standard OpenHCD USB-Hostcontroller USB Serial Port (COM4) Standard PCI-zu-USB erweiterter Hostcontroller Standard PCI-zu-USB erweiterter Hostcontroller USB Serial Converter USB-Root-Hub USB-Root-Hub

If you see this or a similar information the device is installed correctly.

#### **CLEANING**

For cleaning please use only a dry fluff less cloth and remove the dirt with gently pressure. In the area of the connectors please make sure that no fibres from the cloth remain in the connectors. **Attention! Never use a moist or wet cloth for cleaning!**

## EX-1346

#### Deutsch

**EX-1346** 

Deutsch

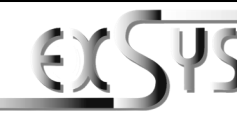

**EX-1346**

# Manual

vers. 1.0 / 07.00.21

# **LAYOUT**

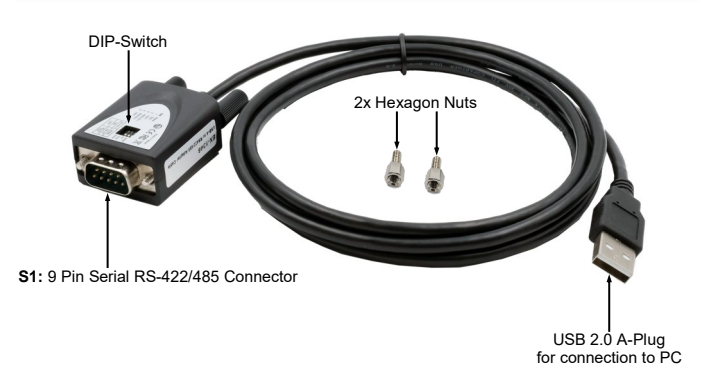

#### DESCRIPTION & TECHNICAL INFORMATION

The EX-1346 are plug & play high-speed USB 2.0 to serial module for USB 2.0 ports with up to one RS-422/485 9 pin connector. The EX-1346 provides one USB 2.0 A-Plug for connect to PC and one 9 Pin serial RS-422/485 connector. The USB to Serial module design utilizes the Chip-Set FTDI with 16C550 UART. It is not possible to change the address or IRQ settings manually, they will be obtained automatically by the operating system.

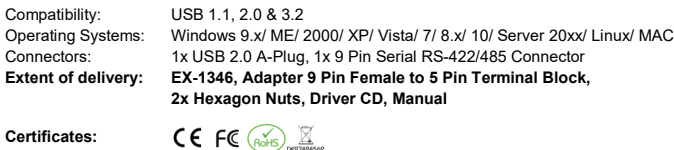

# CONNECTORS, STATUS LED'S & DIP-SWITCH

#### **RS-422/485 Pin Assignments:**

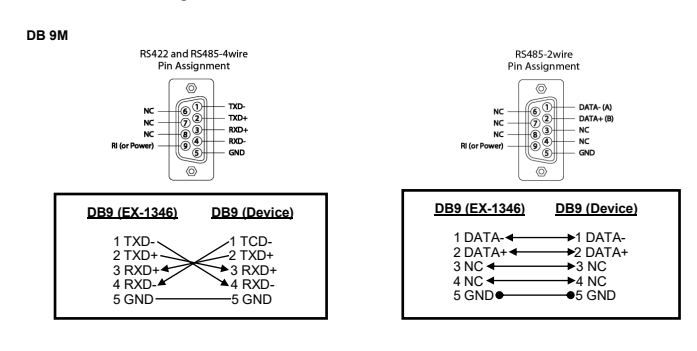

## ANSCHLÜSSE, STATUS LED'S & DIP-SCHALTER

#### **USB 2.0 A-Stecker:**

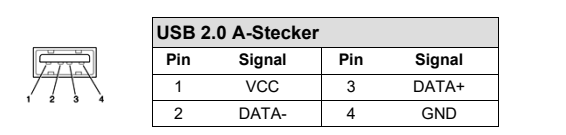

**Status LED's:**

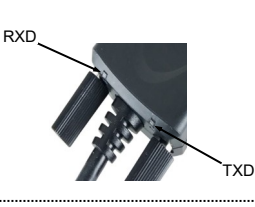

**DIP-Schalter:**

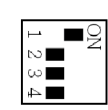

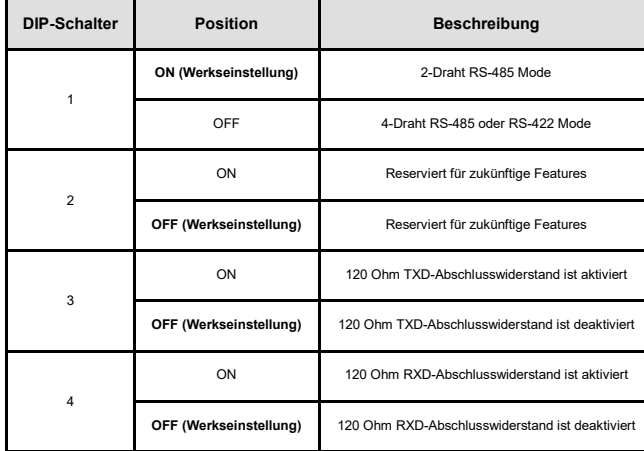

## HARDWARE INSTALLATION

Beachten Sie bitte die folgenden Installationshinweise. Da es große Unterschiede zwischen PC's gibt, können wir Ihnen nur eine generelle Anleitung zum Einbau der EX-1346 geben. Bei Unklarheiten halten Sie sich bitte an die Bedienungsanleitung Ihres Computersystems.

- 1. Schließen Sie die EX-1346 an eine USB A-Buchse Ihres PC's an.
- 2. Falls Sie das serielle Kabel mit dem 9 Pin Anschluss der EX-1346 verschrauben möchte, dann schrauben Sie nun die Rändelschrauben heraus (siehe Abbildung 1) und schrauben Sie hierfür die mitgelieferten Sechskantmuttern in die Löcher an der EX-1346 ein (siehe Abbildung 2). Nun können Sie das serielle Kabel an der EX-1346 befestigen.

Abbildung 1 Abbildung 2 Entfernen der Rändelschrauben Einsetzen der Sechskantmuttern HARDWARE INSTALLATION

- 3. Stellen Sie nun den DIP-Schalter auf die gewünschten Einstellungen ein (siehe Abbildung DIP-Schalter auf Seite 2).
- 4. Jetzt können Sie Ihren PC starten und mit dem Punkt "Treiber Installation" fortfahren.

# TREIBER INSTALLATION

#### **Windows**

Nach Abschluss der Hardwareinstallation erkennt das Betriebssystem automatisch den Adapter und installiert diesen! Falls die Treiber nicht automatisch installiert werden sollten, legen Sie nun die Treiber CD in Ihr CD-ROM Laufwerk (z.B. Laufwerk D:) ein und öffnen Sie den Ordner "USB\_to\_IO/FTDI". Nun wählen Sie den Ordner Ihres Betriebssystems aus und installieren Sie die Treiber (siehe Abbildung). Folgen Sie den Installationsanweisungen und schließen Sie die Installation ab. **Wichtig!** Starten Sie Ihren PC nach der Installation neu.

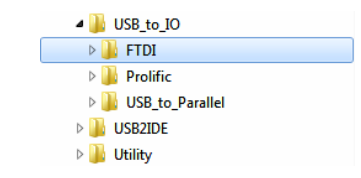

#### ÜBERPRÜFEN DES INSTALLIERTEN TREIBER

Öffnen Sie den >**Geräte-Manager**<. Jetzt müssten Sie unter "**Anschlüsse (COM & LPT)**" und unter "**USB-Controller**" folgenden Eintrag sehen:

A .<sup>The</sup> Anschlüsse (COM & LPT) Kommunikationsanschluss (COM1) USB Serial Port (COM4)

**E** HSR-Controller Standard OpenHCD USB-Hostcontroller Standard OpenHCD USB-Hostcontroller Standard OpenHCD USB-Hostcontroller Standard OpenHCD USB-Hostcontroller Standard OpenHCD USB-Hostcontroller Standard PCI-zu-USB erweiterter Hostcontrolle Standard PCI-zu-USB erweiterter Hostcontroller USB Serial Converter USB-Root-Hub USB-Root-Hub

Ist dieser oder ein ähnlicher Eintrag vorhanden, ist die EX-1346 richtig installiert.

REINIGUNG

Zur Reinigung des Gerätes verwenden Sie bitte ausschließlich ein trockenes nicht faserndes Tuch und entfernen Sie die Verschmutzung mit leichtem Druck. Im Bereich der Anschlüsse bitte darauf Achten, dass keine Fasern des Tuchs in der Buchse hinterlassen werden. **Verwenden Sie bitte zu Reinigung in keinem Fall ein feuchtes oder nasses Tuch!**